# Korean Language Placement Test 2022-2023

## Department of East Asian Languages and Cultures Smith College

Thank you for your interest in learning Korean! The Korean Language Program at Smith College offers courses for three different levels from beginners to advanced learners of Korean. The fourth-year level courses are offered at the University of Massachusetts at Amherst this year, as part of the Five College Korean Language Program. While some of you may have not had a chance to learn Korean yet and will take KOR101 (Elementary Korean) in the fall semester, some come to Smith with experience and proficiency in Korean. If you have previous experience with the language, you should take the Placement Test before registering for a Korean course in order to determine the appropriate level for your learning.

### The Placement Test is in an online format and consists of four parts:

Part I. Placement questionnaire

Part II. Grammar and reading test

Part III. Hand-written essay

Part IV. Interview with Korean instructors via Zoom

The test will be accessible after Monday, August 1 by the link below. Please complete Parts I, II, and III by Monday, August 15, 2021.

#### **Korean Placement Tests:**

https://moodle.smith.edu/course/view.php?id=39124

Your oral interview (Part IV) will be held August 17-23. Your course placement will be determined by the assessment of all four parts of the test.

Please keep in mind that the placement test is for diagnostic purposes only and must represent your own work. When taking it, you must not use dictionaries or textbooks for reference.

If you have any questions about your placement test, please contact us at koreanprogram@smith.edu.

#### **Instructions for Enrollment**

- 1. To take the test, please go to <a href="https://moodle.smith.edu/course/view.php?id=39124">https://moodle.smith.edu/course/view.php?id=39124</a>
- 2. You will see the Moodle login page. Log in with your Smith username and password, and you will see the following screen.

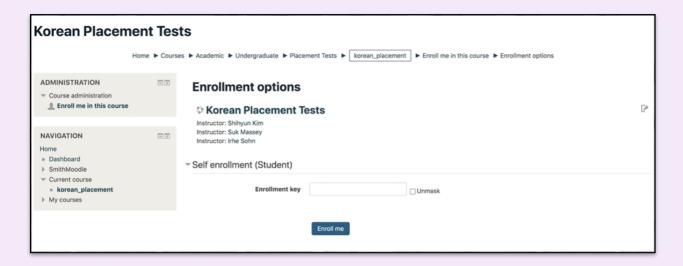

3. Insert the enrollment key, which is **koreanplacement** (all lower-case), and click the "Enroll Me" button at the bottom and you will see the detailed instructions for each part of the test.